*Муниципальное автономное учреждение дополнительного образования города Тулуна «Детская художественная школа»*

### **Методическая разработка занятия**

*Дополнительная общеразвивающая программа в области изобразительного искусства «Живопись»*

*План-конспект урока по дисциплине: «Основы Дизайна»*

*5 класс (16 лет).*

# *НА ТЕМУ:*

*«SketchUp: Моделирование простых геометрических тел»*

Автор-составитель: Сидельцев Вадим Алексеевич, преподаватель

**Тулун 2024**

## Оглавление

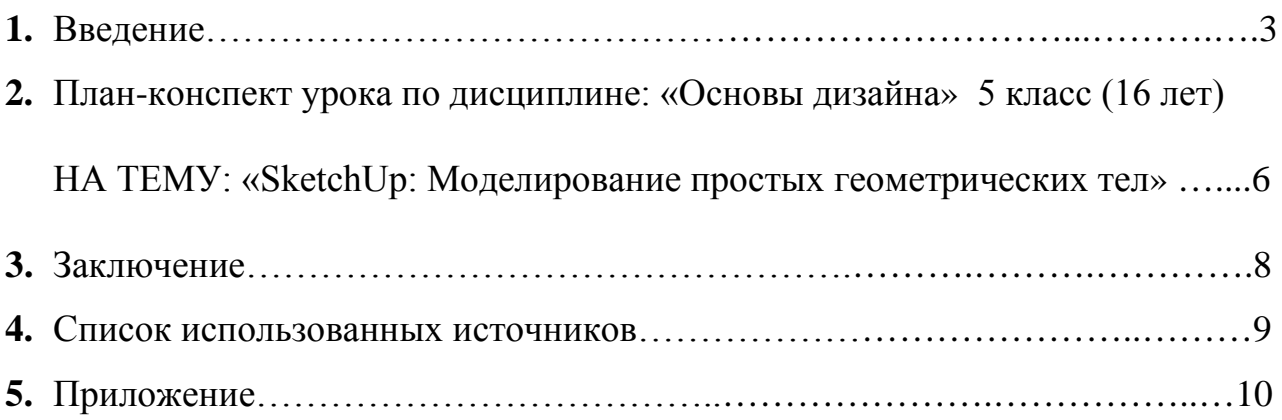

#### **1. Введение**

Развитие творческих способностей и всестороннее познание нового является неотъемлемой частью полноценной социально-активной личности. Расширению кругозора активно помогает дополнительное образование и интерес ребенка в разных сферах деятельности. Порой, интерес к определенной деятельности порождает по истине асса своего ремесла, но при этом могут возникнуть пробелы в других областях. Для развития и познания нового в МАУ ДО города Тулуна «Детская художественная школа», был введен предмет вариативной части «Основы дизайна», где учащиеся школы могут посмотреть под другим углом самые простые предметы с точки зрения дизайна и проектирования.

Дизайн, в общем понимании термина, это искусство, созданное человеком для выполнения различных функции и представляет собой его окружение. В этом понимании к практически любой вещи можно подставить это слово (дизайн интерьера, дизайн стола, дизайн учебника и т.д.).

Дизайн является частью человеческой культуры с самых первобытных племен так как первобытный человек пользовался инструментами труда и охоты чтобы выжить и дать более комфортные условия себе и своим детям.

На данный момент, львиная доля предметов дизайна проходит через компьютерное моделирование, поэтому перед выполнением предмета он может пойти не только от стандартного эскиза, но и от полноценной 3д модели с размерами.

3Д дизайн, позволяет выполнить максимально точную и подробную визуализацию будущего предмета во всех аспектах, от материала и размеров до анимации, что несказанно экономит бумагу и позволяет при помощи сети Интернет отправить готовую модель во все уголки страны, тем самым подготовить и продемонстрировать модель в любой точке света, имея под рукой модель, программу и средство просмотра моделей.

3

Первое использование 3д в дизайне сложного интерьера и архитектуры можно смело отдать дизайнеру и архитектору 20 века, которая является одним из основателей параметризма- Заха Мохаммад Хадит, она одна из первых начала использовать 3д моделирование в расчете материала конструкции и формы, что значительно усложнило архитектуру зданий и арт объектов.

Самой оптимальной программой для первых шагов в моделировании различных моделей будет программа под названием SketchUp, не смотря на топорность при работе с кривыми, программа достойно показывает себя в создании лаконичных и точных линиях, тем самым являет собой одну из самых удачных программ для начала моделирования любому человеку.

Данная методическая разработка создана на основе личного педагогического опыта. Разработка ориентирована на преподавателей ДХШ и художественных отделений ДШИ.

**Актуальность:** Дизайн различных 3д моделей становится востребованным с каждым годом всё больше и больше, тем самым даёт возможность некоторым учащимся определиться с профессией, а для создания сложных и качественных 3 моделей необходимо знать, как создаются простые геометрические тела. После изучения алгоритма создания таких тел, будет значительно проще понимать принцип программы и построения различных фигур, что даст простор для фантазии и возможность для создания авторских замыслов. Создание творческой атмосферы на занятии будет способствовать более продуктивному выполнению поставленных целей и задач, а также будет благотворно влиять общее развитие сформированных личностей возрастом 16 лет, вкупе с формированием интереса в данном виде деятельности. Предметом постоянного внимания педагога будет развитие у учащихся умений использовать программу SketchUp и понимать алгоритм выполнения простых геометрических тел. Тем самым, личностно-ориентированные технологии

4

характеризуются гуманистической психотерапевтической направленностью и имеют целью разностороннее и свободное развитие учащегося.

**Цель:** Создание условий для формирования у учащихся умений выполнять простые геометрические тела в программе SketchUp.

#### **Задачи занятия:**

**Образовательная:** формировать у учащихся умения владения программой-редактором SketchUp.

**Воспитательная:** воспитывать усидчивость, пространственное мышление.

**Развивающая:** развивать умение создавать простые геометрические тела.

**Оборудование:** Персональный компьютер с средством управления и ввода (для преподавателя и каждому учащемуся), мультимедийная система для демонстрации этапов выполнения моделей.

**2. План-конспект урока по учебному предмету: «Основы дизайна» 5 класс (16 лет) НА ТЕМУ: «SketchUp: Моделирование простых геометрических тел»**

#### **Тип занятия:** комбинированное занятие

#### **Структура занятия**

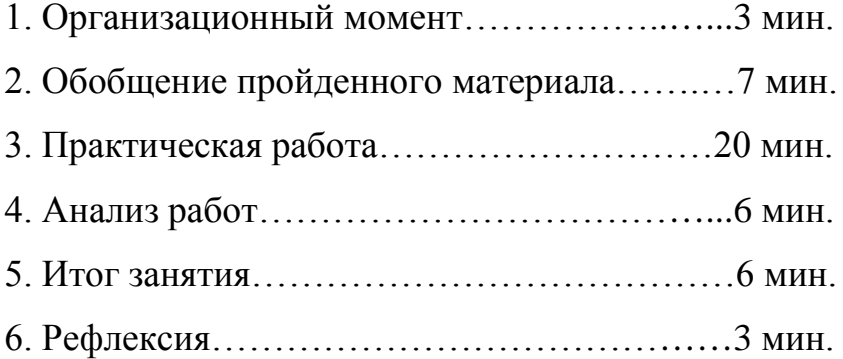

#### **Ход занятия**

#### **1. Организационный момент**

Приветствие учащихся, проверка готовности к занятию, включение персональных компьютеров и программ, эмоциональный настрой.

-Добрый день, готовимся к занятию и вспоминаем, о чем мы беседовали в прошлый раз, так как сейчас мы будем применять те знания на практике.

#### **2. Обобщение пройденного материала**

Обобщение пройденного материала по основным инструментам программы, знанию геометрических тел и фигур.

-Сегодня на нашем занятии мы будем выполнять различные геометрические тела в программе SketchUp. Поэтому нам нужно вспомнить основные инструменты программы. Ребята, скажите какие основные инструменты программы вы знаете? *(линия, ластик, окружность, перемещение, выбор)* Правильно, теперь вспомним что такое геометрические тела, кто может сказать, что такое геометрические тела и какие тела вы знаете? *(геометрические тела- объемная фигура, состоящая из геометрических фигур и имеющих объем. Примеры тел: куб, сфера, конус, пирамида, призма, многогранники, цилиндр.)* Молодцы и на нашем сегодняшнем занятии мы будет создавать простые геометрические тела.

#### **3. Практическая работа**

Изменения системы измерения программы на сантиметры, выполнение 7 основных геометрических тел по этапам.

-Для начала нам нужно перевести систему измерения в сантиметры (Приложение 1) это не сложно и находится во кладке Windows, раздел под названием «Информация о модели» там меняем на Decimal систему измерения и устанавливаем сантиметры. Теперь, когда систему измерения мы поменяли, нам будет значительно проще выполнить геометрические тела. Всего мы выполним 7 геометрических тел, некоторые тела будут очень просты в исполнении, такие как куб призма пирамида, а с некоторыми придется повозиться и это будет сфера. Для начала нам нужно сделать основание для тел поэтому создаем 2 квадрата, 1 прямоугольник, 2 круга, 1 шестиугольник (Приложение 2) для этого пользуемся нампадом клавиатуры, чтобы вписать точные значения для фигур. Затем инструментом «выдавливание» придем объем одному квадрату, прямоугольнику, шестиугольнику и кругу, у нас получился куб, призма, шестигранная призма и цилиндр (Приложение 3). Для создания пирамиды и конуса необходимо при помощи инструмента линия найти середину фигуры и провести от неё вертикальную линию вверх. Затем соединить углы фигуры с вершиной, таким образом будут смоделирована пирамида и конус (Приложение 4). Таким образом у нас было выполнено 6 геометрических тел из 7 остается одно тело, и оно называется шар, с ним сложности возникают по причине его криволинейности, поэтому мы задействуем новый для Вас инструмент под названием «следуй за мной». Для создания шара ним нужно создать вертикальную арку затем замкнуть его линией и в посередине этой линии выполнить горизонтальную окружность и удалить её плоскость, чтобы осталась только линия. По завершению, используя инструмент «следуй за мной» мы без особого труда создаем сферу (Приложение 5).

#### **4. Анализ работ**

Проверка качества выполненных работ учащимися, анализ геометрических тел на предмет сложности и скорости выполнения.

-Молодцы вы все справились с заданием на создание геометрических тел в программе. Как вы думаете где можно применять такие тела в дизайне и в жизни?

#### **5. Итог занятия**

-Сегодняшнее занятие подошло к концу, и мы многому научились, а именно: созданию простых геометрических тел из фигур в объеме; воспользовались новым для Вас инструментом; улучшили свои навыки в 3д моделировании.

#### **6. Рефлексия**

Проведение рефлексии посредством опроса пройденного материала и знания программы- редактора такими вопросами как: Что такое геометрическая фигура? Что такое геометрическое тело? Приведите

примеры. Как сделать куб и призму в программе? Что нового вы узнали на занятии?

#### **3. Заключение**

В результате проделанной работы были освоены основные инструменты программы SketchUp и выполнены простые геометрические тела. Анализ специфики 3д моделирования дал возможность использовать его как универсальное средство воплощения своих идей замыслов с возможностью мгновенного редактирования и изменения.

В итоге разработки методической работы были углублены и обобщены знания и практические навыки при создании геометрических тел и владения программы-редактора, Выполнено 7 простых геометрических тел, которые являются основой многих сложных предметов комбинированной формы. Процесс создания был познавательным эффективным и увлекательным. Цель была достигнута, задачи занятия были выполнены в полном объёме.

#### **4. Список используемых источников**

1. Дизайн. Иллюстрированный словарь справочник. – Москва. Архитектура – С. 2004 г. - 134 с.

2. С. Михайлов. История дизайна. В двух томах. – Москва. 2003 г. –67 с.

3. С. Михайлов. Л. Кулеева. Основы дизайна. – Казань. 1999 г. –32 с.

4. В. И. Папанек. Дизайн для реального мира. – Издатель Д. Аронов. 2004 г. – 10с.

5. А.Г. Алексеев Дизайн-проектирование. — М.: Юрайт, 2020 г. - 91 c.

6. Р. Вильямс Дизайн для Недизайнеров / Р. Вильямс. — М.: Символ, 2015 г. - 192 c.

7. М. Е. Елочкин Информационные технологии в профессиональной деятельности дизайнера / М.Е. Елочкин. — М.: Academia, 2016 г. - 396 c.

*Интернет-ресурсы*

1. Школа SketchUp

<https://www.youtube.com/channel/UCOXXdPr6YtaT5oFIdiBDBKw>

## **5. Приложение**

**1. Перевод системы измерения в программе SketchUp в сантиметры**

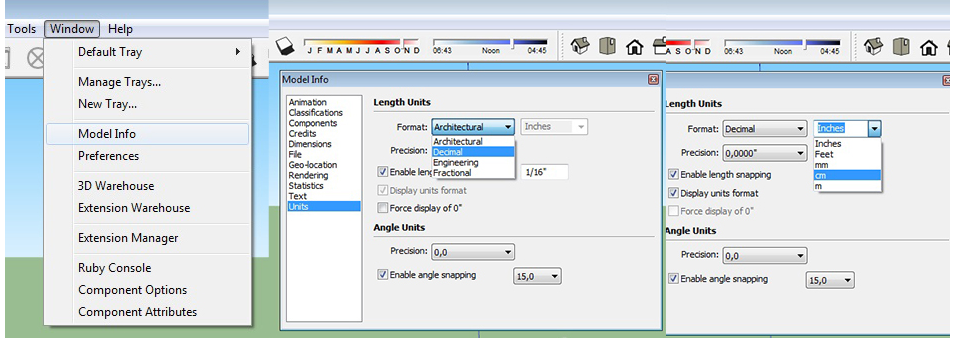

### **2. Моделирования основания геометрических тел**

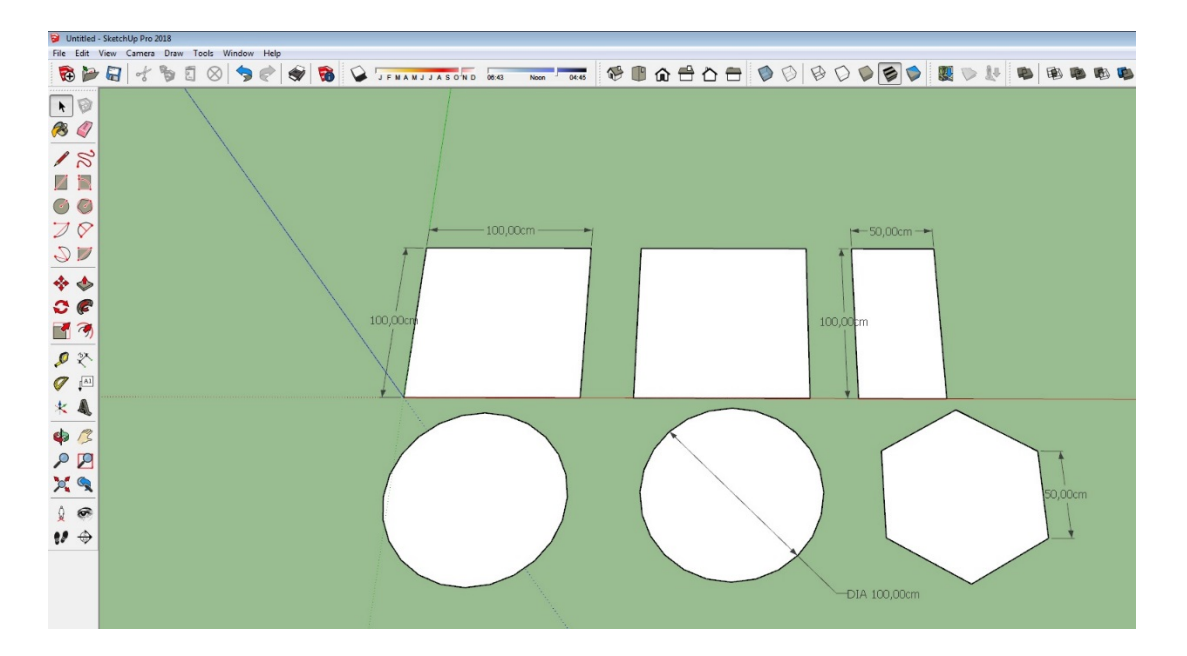

**3. Моделирование модели куба, призмы, шестигранной призмы и цилиндра инструментом «выдавливание»** 

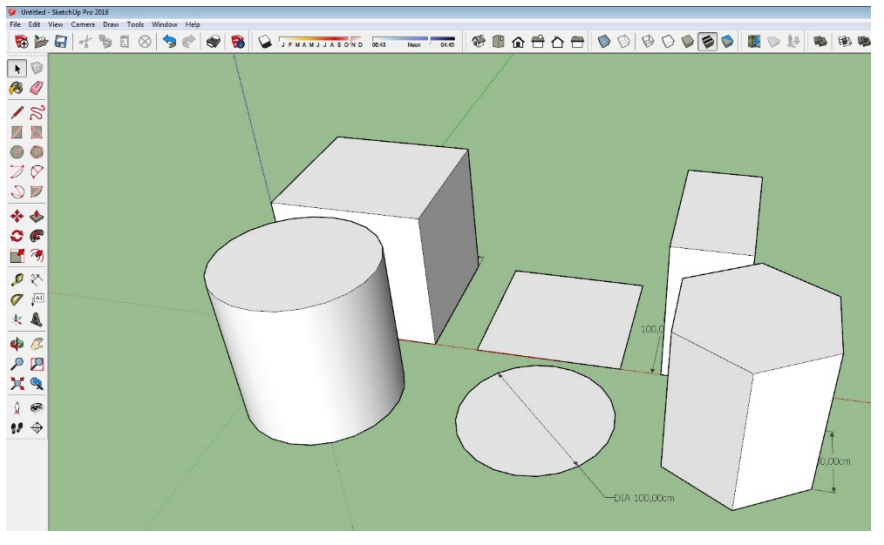

**4. Моделирование модели пирамиды и конуса инструментом «линия»**

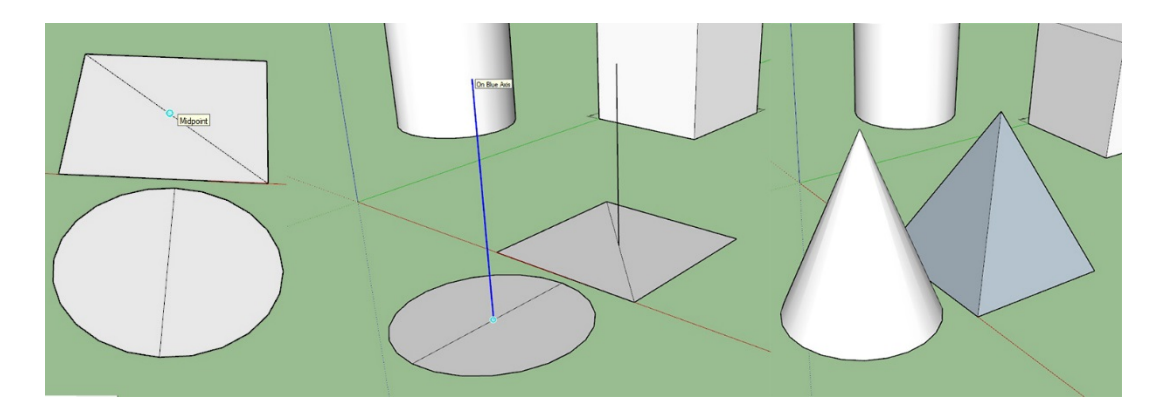

### **5. Моделирование модели шара инструментом «следуй за мной»**

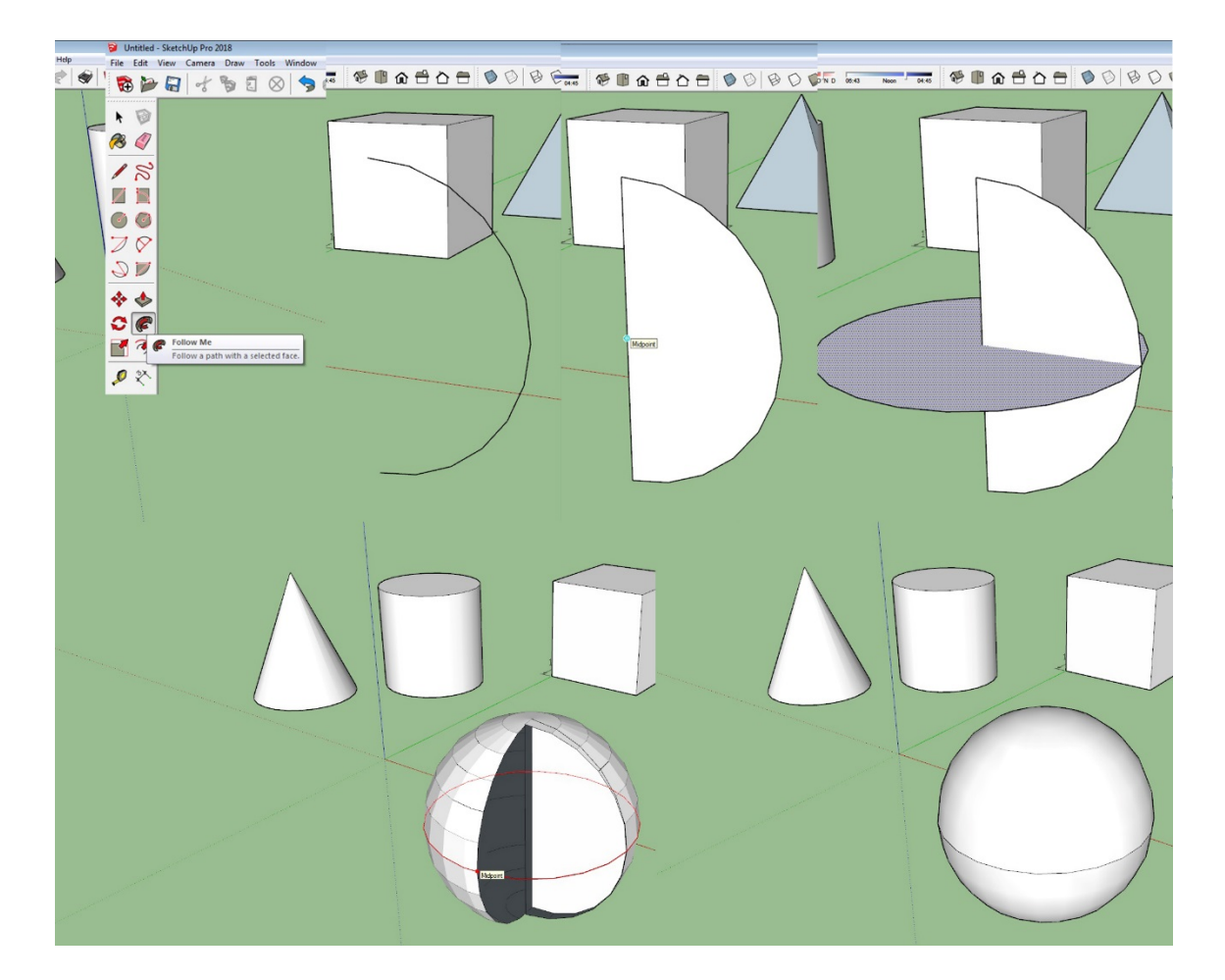